## Running Payroll Labor Distribution Reports

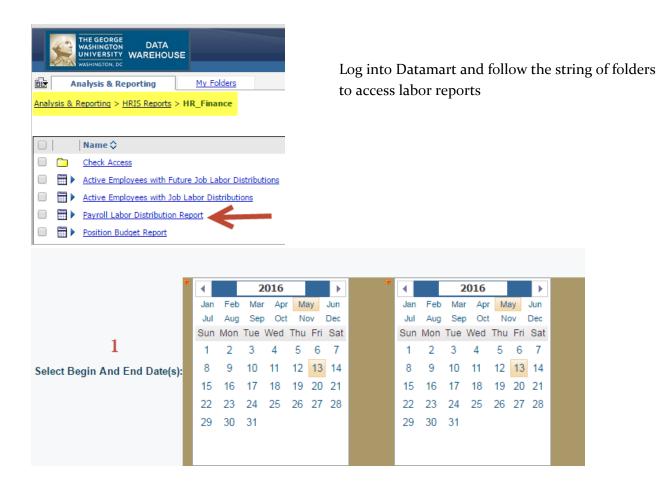

1. Select your date range, including year

You can search by org #, banner index, natural account code (i.e. 51229, 51123) or GWID

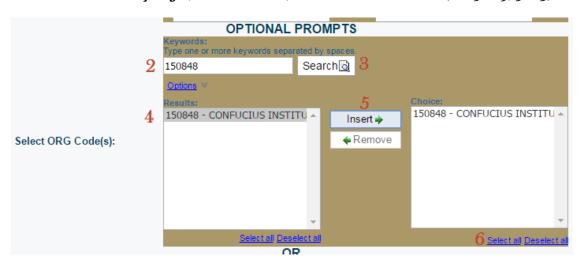

- 2. Enter your org# (or account code or GWID)
- 3. Press Search
- 4. Highlight the org# (or account code or GWID) once displayed
- 5. Press Insert
- 6. Highlight or Select All